## **1.На рабочем столе телефона выберите приложение «Сбербанк Онлайн».**

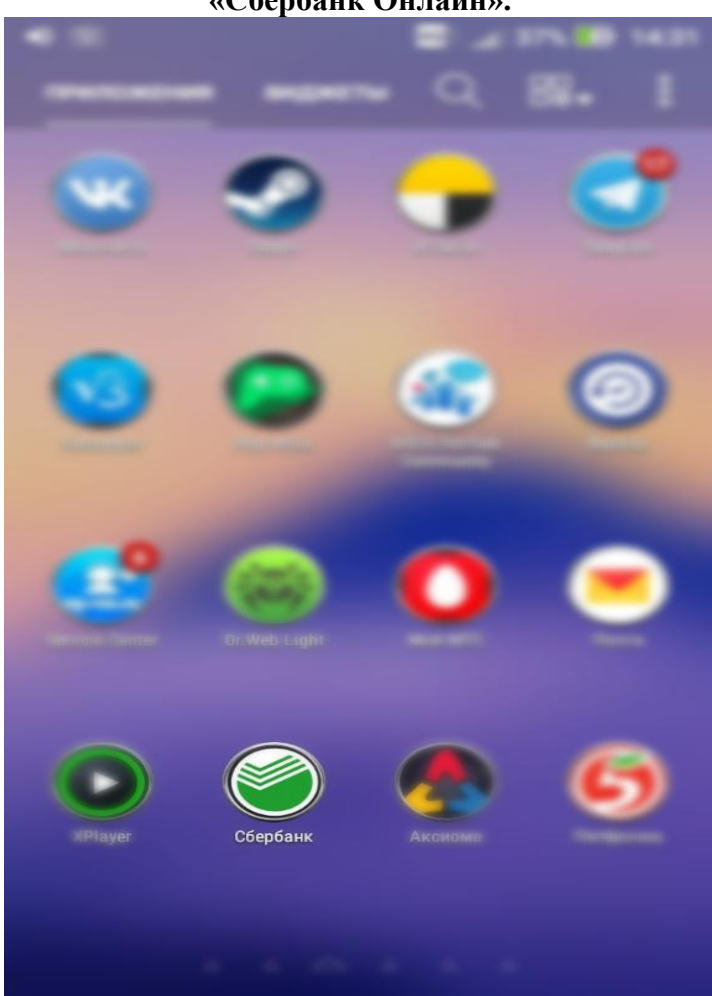

## **2.В мобильном приложение выберите поле с настройками.**

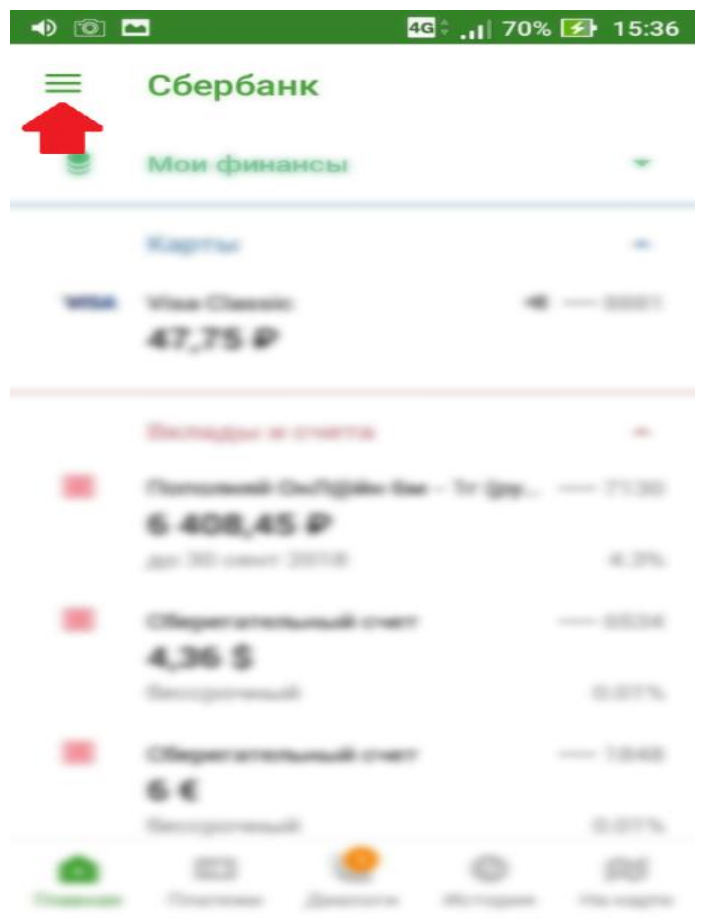

**3.Во вкладке «Настройки» выберите «Регион оплаты».**

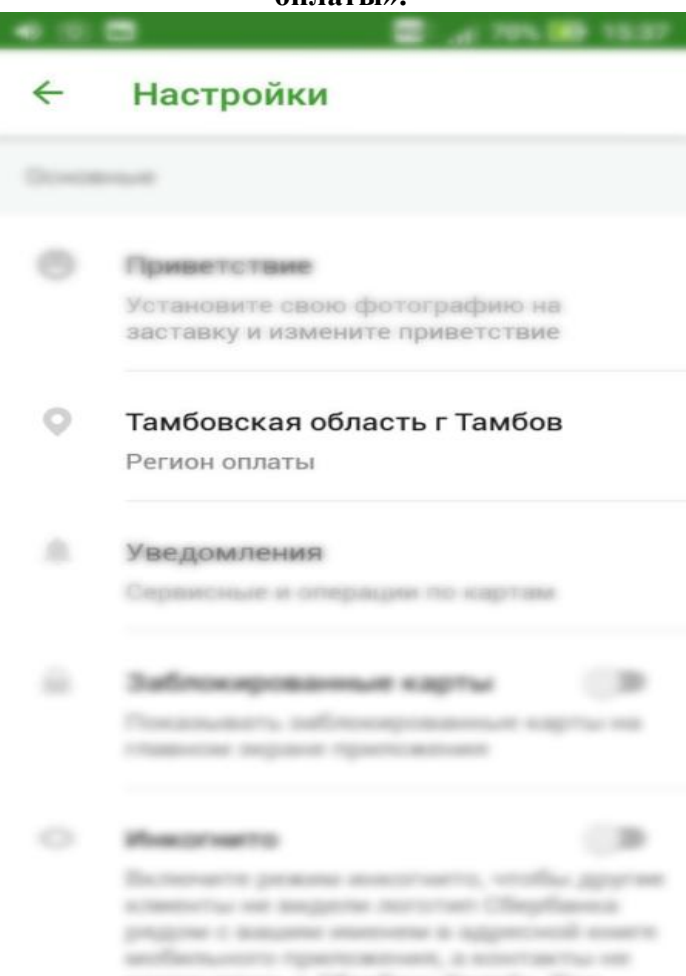

## **4.В поисковой строке поля «Регион оплаты» необходимо нажать на «Лупу» и указать**

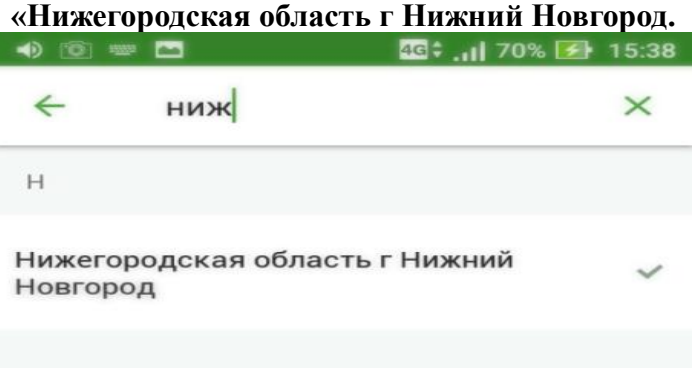

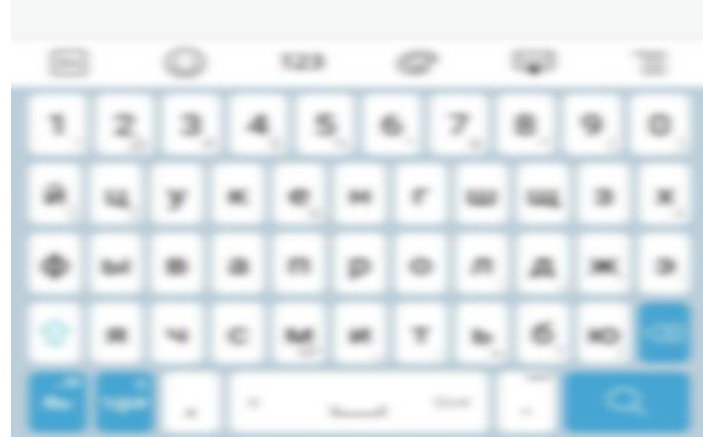

**5.Вернитесь в основное меню приложения «Сбербанк онлайн» и выберите раздел «Платежи».** **7.Введите лицевой счет ребенка.**

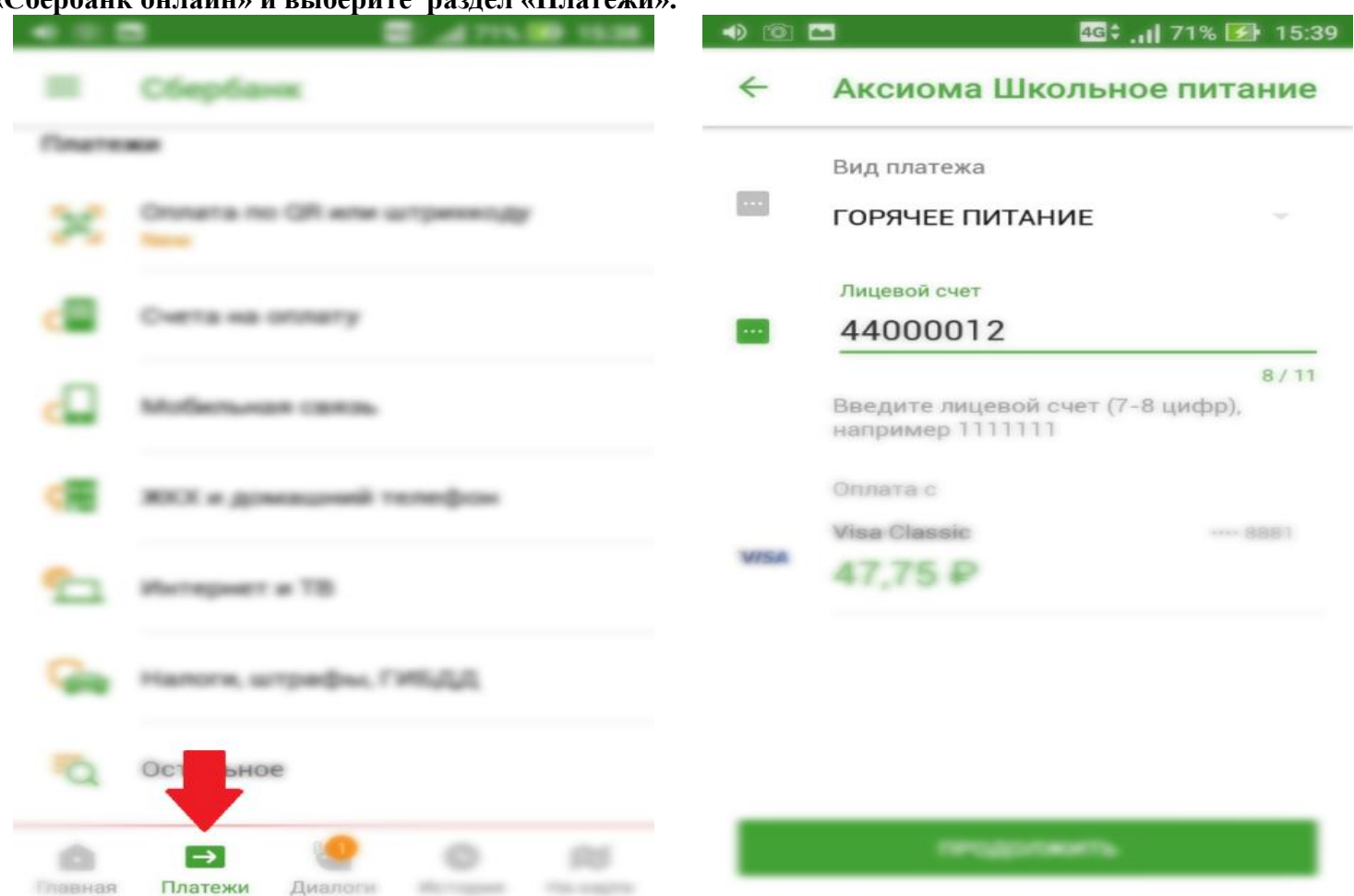

**6.В поисковой строке введите «Аксиома» и выберите пункт «Аксиома Школьное питание».**

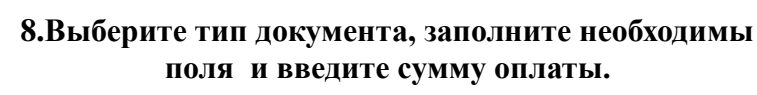

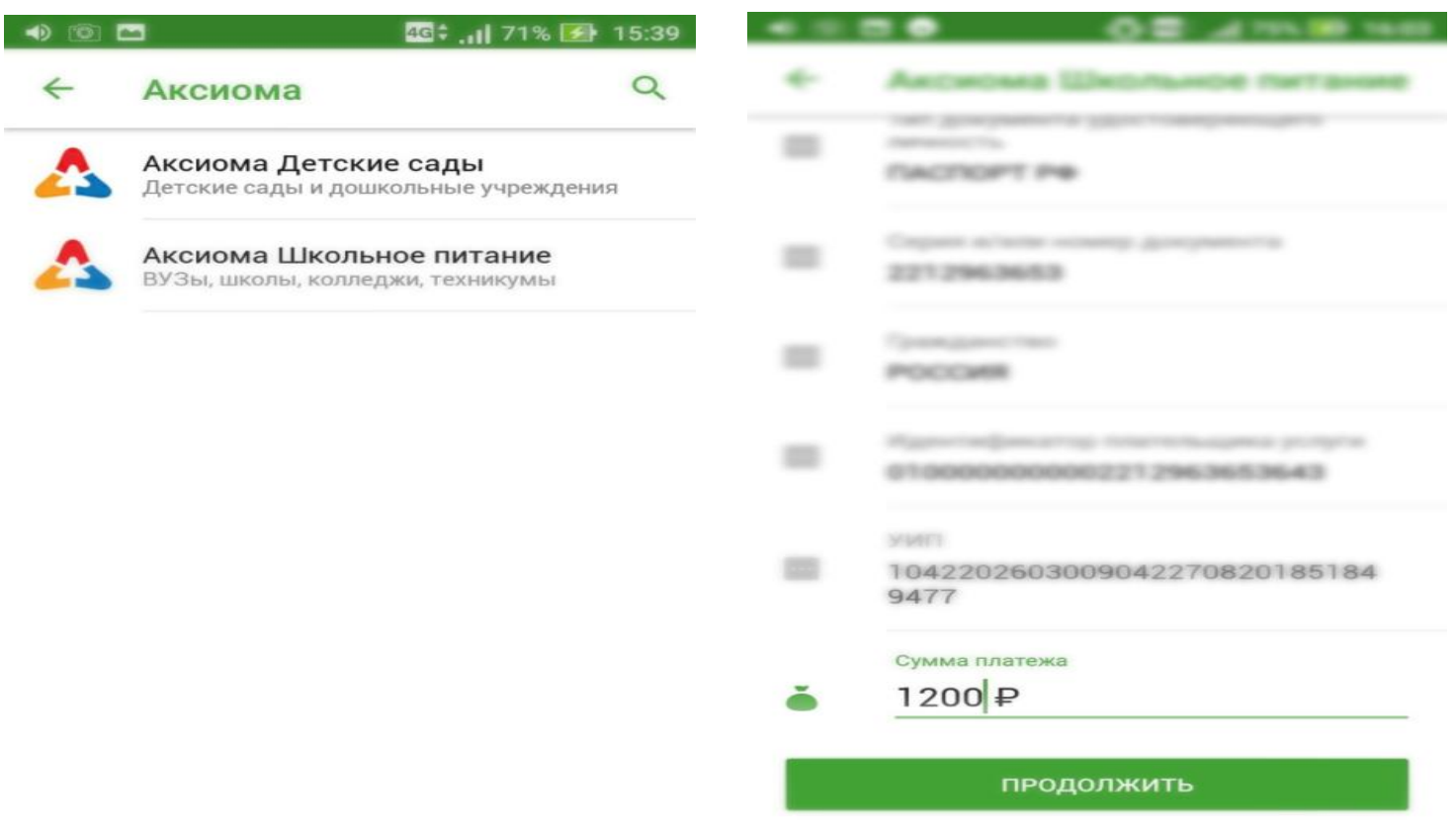

## **9.Нажмите кнопку «Продолжить».**